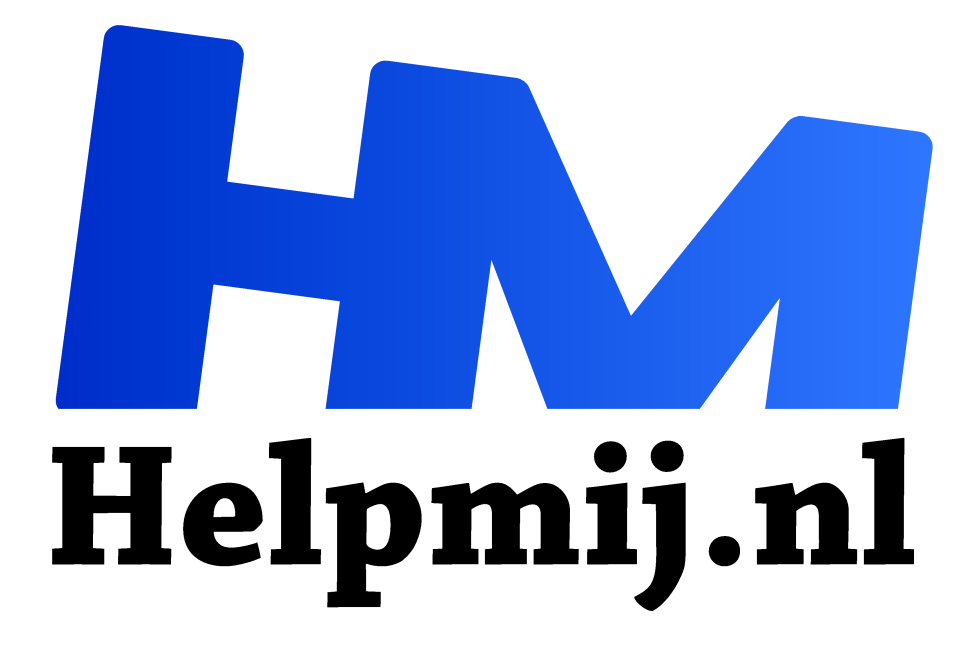

## **Bootracer opstarten**

**Handleiding van Helpmij.nl Auteur: leofact januari 2022**

" Dé grootste en gratis computerhelpdesk van Nederland

,,

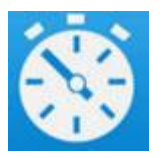

Bootracer is een handig programmaatje waarmee je eenvoudig inzage krijgt in hoe lang je pc er over doet om op te starten en welke apps daar veel invloed op hebben. In het Helpmij magazine artikel van november lees je hoe dat werkt.

## Hardnekkig

Eenmaal geïnstalleerd blijft Bootracer meelopen met iedere opstart van je pc. Het is goed mogelijk dat je dit helemaal niet wilt. Hieronder lees je hoe dat weer uit kun zetten, zonder het programma helemaal te verwijderen

## Opstarten uitzetten

Open het programma en klik op de streepjes menuknop rechtsboven:

## Kies vervolgens **Options:**

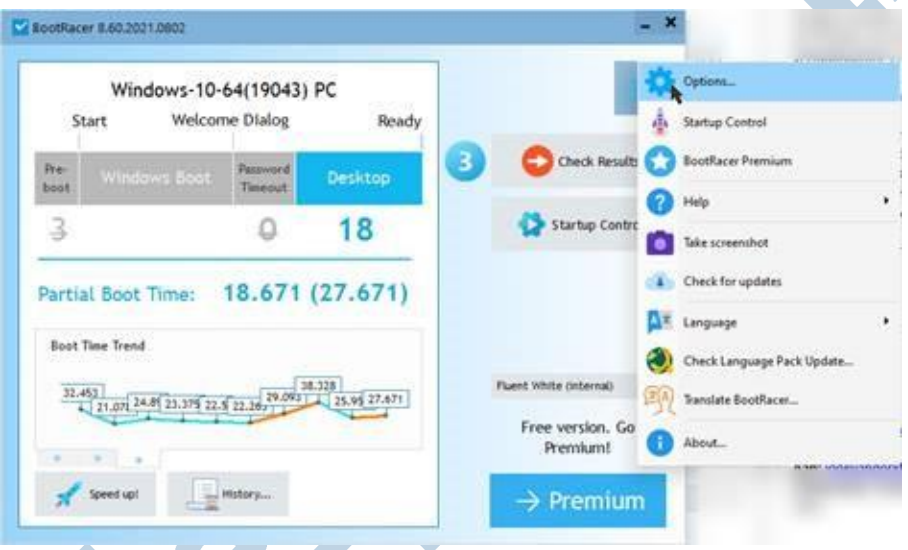

De aanbevolen manier is om het programma niet meer automatisch op te laten starten. Dat scheelt weer één opstartprogramma bij de start van Windows).

Dat doe je door bij de tab **Start** voor **Disable Autostart** te kiezen en daarna op **Save** te klikken:

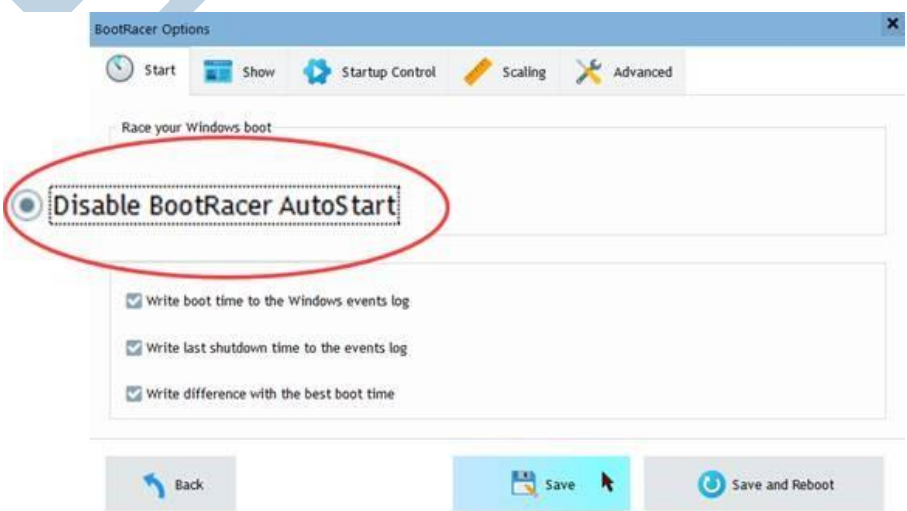

Je kunt ook alleen het opstart monitoren uitzetten door bij de tab **Startup Controle** voor **Disable Control** te kiezen en dan **Save** te klikken:

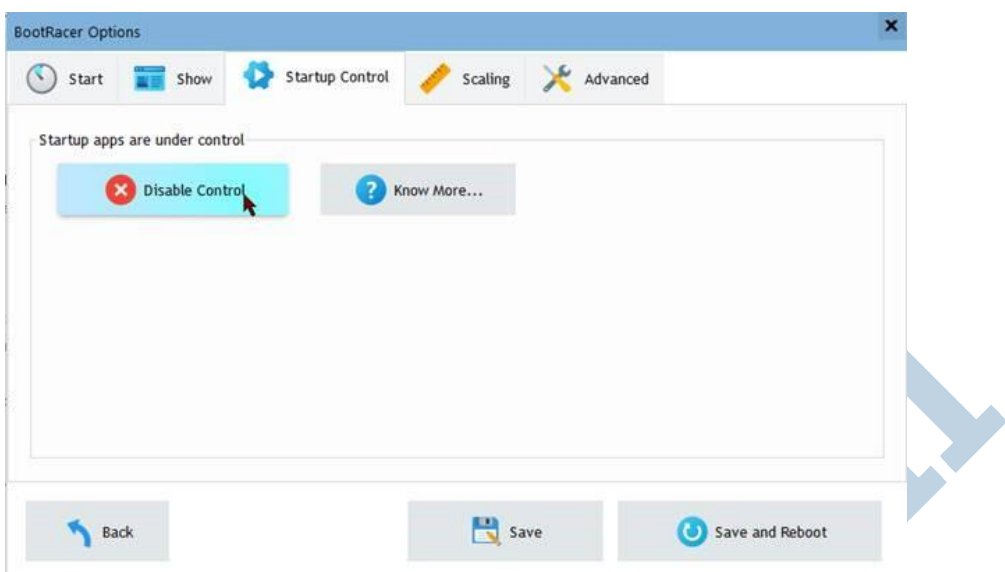

Natuurlijk kun je het programma ook in zijn geheel verwijderen, zoals bij iedere app, via **Startmenu** > **Instellingen** > **Apps** > **Verwijderen**. Dan je er helemaal vanaf. Gebruik je de eerder beschreven methode dan behoud je het programma voor als je het later nog eens nodig hebt, maar heb je er geen last meer van.